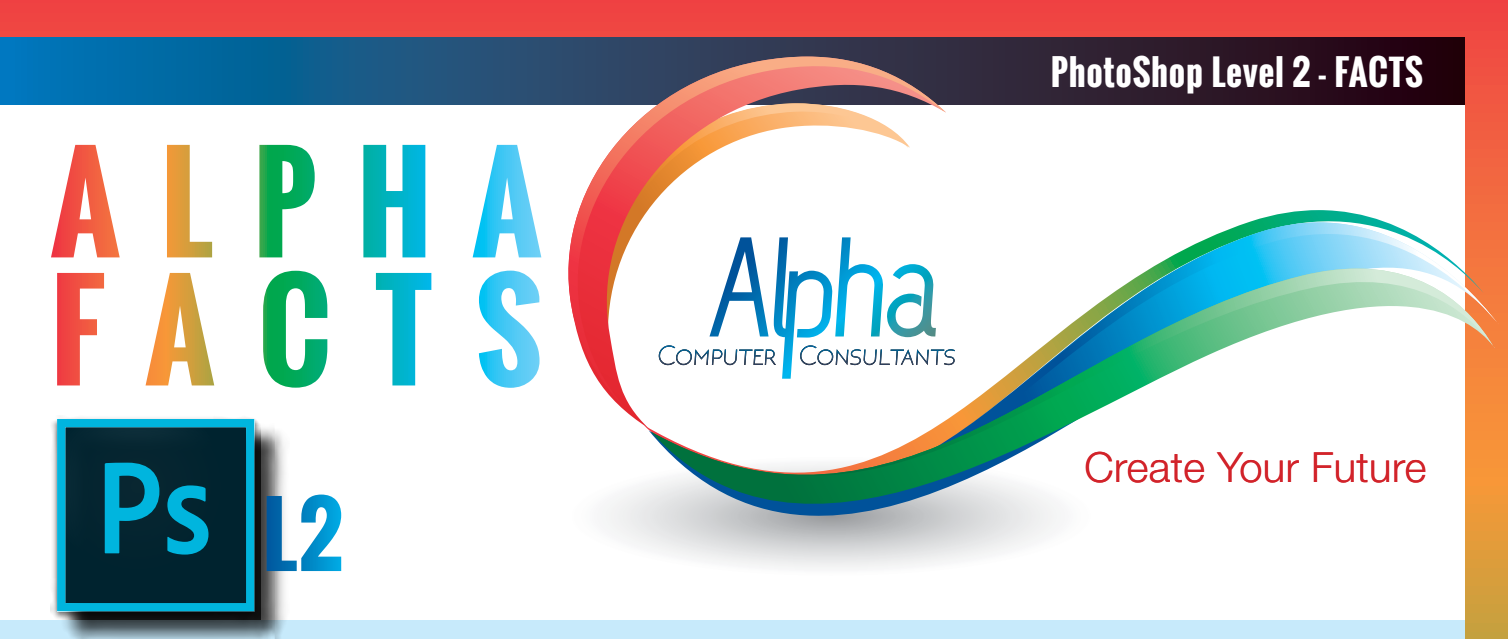

**PhotoShop [Level 2](http://)** comprehensive course builds on the skills developed in the Photoshop Level 1 course and includes more advanced imaging techniques. These include advanced tonal and colour correction, non-destructive editing techniques including masks, automation, advanced retouching, photographic filters and camera raw, and web graphics and animation.

**Course Prerequisites:** The prerequisites for this course is that you have completed the Photoshop Level 1 course or have equivalent knowledge.

**Duration:** Two days 9:00 am – 4:30 pm

#### **Course Content**

#### **More Image Correction Techniques**

- A review of the image correction process
- Adjustments panel vs Image menu
- Using Levels with the eyedropper tools
- Identifying the shadows and highlights using Levels
- Using the Eyedropper tools
- Using the Levels Output sliders
- The Colour Sampler tool
- Using Curves
- Using the Curves graph .
- Adjusting colour and tone with Curves
- Using the Eyedropper tools with Curves
- Selective Colour
- The Black & White adjustment
- The Shadow/Highlight command
- Changing colour balance using the Photo Filter command

#### **More on Layers**

- Filtering Layers
- Laver groups
- Aligning multiple layers
- Distributing layers and groups evenly
- Working with Smart Guides (CC)
- Working with guides
- Layer comps
- Fill layers and filling selections
- Vector masks
- Using clipping masks
- More on layer effects and preset styles
- Custom styles
- Creating a new preset style
- Copying layer styles between layers
- Saving preset styles as a library
- Loading a library of preset styles
- Scaling layer effects
- Removing a style from a layer
- Removing all styles from a layer
- Converting layer styles to normal layers

#### **Working With Channels**

- **Channels**
- The Channels panel
- Saving selections as alpha channels
- Loading an alpha channel as a selection
- Editing an alpha channel
- Alpha Channels, Layer Masks and Adjustment Layers

#### **Automating Photoshop**

- Actions
- About actions
- The Actions panel
- Plaving an action
- Setting a playback speed
- Recording an action
- Inserting stops
- Modal controls
- Excluding or including commands
- Adding commands to an action
- Recording an action again
- The Batch command
- Using the Image Processor
- Creating droplets

## **Paths and Vector Shapes**

- About paths and shapes in Photoshop
- Creating a vector shape on a shape layer
- Drawing multiple vector shapes in a layer
- Editing a vector shape
- Drawing custom shapes
- Saving a shape or path as a custom shape
- Raster shapes
- Drawing with the Pen tool
- Drawing straight paths with the Pen tool
- Tips for drawing curves with the Pen tool
- Drawing curves with the Pen tool
- About path segments, components, and points
- Selecting a path
- Modifying paths
- Using the Paths panel
- Converting between paths and selections
- Creating transparency with image clipping paths
- Exporting paths to Adobe Illustrator

## **More on Retouching Images**

- The Blur and Sharpen tools
- The History Brush
- Vanishing Point dialogue box
- Using Vanishing Point
- Bounding box and grid alerts
- Pasting an image into Vanishing Point
- Perspective Warp (CC)
- Creating panoramic images with Photomerge
- Creating a Photomerge composition

#### **...More on Retouching Images**

- The Warp command
- Puppet Warp
- Selecting a colour range

## • The Liquify filter

- **Imaging Commands**
- The Camera raw format
- Processing Camera Raw files
- White Balance and Temperature settings
- Adobe Camera Raw as a filter
- Tonal Adiustments
- Clarity, Vibrance, and Saturation controls
- About the Match Colour command
- Matching colours in different images or layers
- Removing a colour cast with Match Colour
- Replacing the colour of objects

#### **Gradients**

- Applying a gradient fill
- **The Gradient Editor**
- Setting gradient transparency

1300 880 860

**[alphacc.com.au](http://alphacc.com.au)**

email [sales@alphacc.com.au](mailto:sales%40alphacc.com.au?subject=InDesign%20Level%202%20-%20Course%20enquiry)

- Noise gradients
- Managing Gradients

#### **Photographic filters**

- **The Lens Correction filter**
- Adaptive Wide Angle filter
- The Photographic Blur Gallery
- Field blur
- Iris blur
- Tilt-Shift
- Path blur
- Spin blur
- The Lens Blur filter
- The Lighting Effects filter
- Shake Reduction

#### **Web Graphics and Animations**

- Creating Animations
- Working with frames in the Timeline panel
- Playing animations
- Saving and exporting animations
- Slicing web pages
- Generating Image Assets from layers
- Extract Assets
- Creative Cloud Libraries

#### **Blending Modes**

- About blending modes
- Photoshop's blending modes

#### **Appendix**

• Advanced camera raw features

# View our

# **[Training Calendar](http://www.alphacc.com.au/calendar)**

for course dates select your location

## **[Book Now !](http://www.alphacc.com.au/inc/sdetail/indesign_level_2/139/229)**

#### Alpha CC Courses include:

- Comprehensive course notes
- Certificate of Completion
- FREE access to eLearning resources
- After course support, unlimited HELP DESK via email (for public course only)

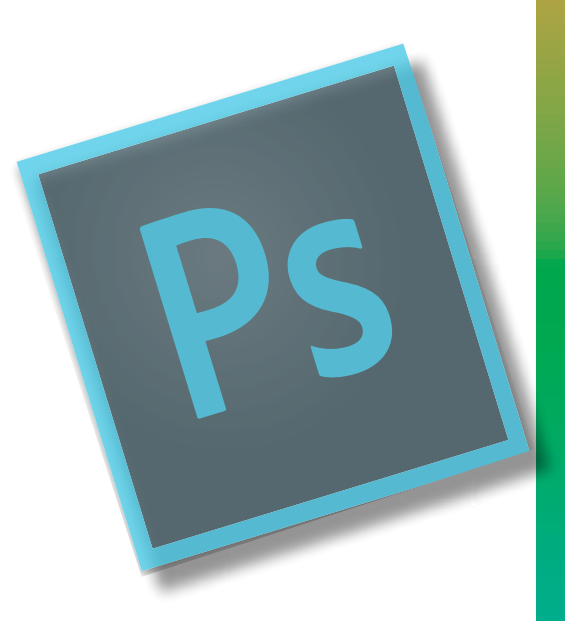

# **[Packages](http://www.alphacc.com.au/packages) Available**

Adobe PhotoShop Level 2 is offered as part of a package designed for users who want to attend multiple courses to achieve in depth knowledge.

# **PhotoShop [Level](http://www.alphacc.com.au/indesign) 2 - FACTS**